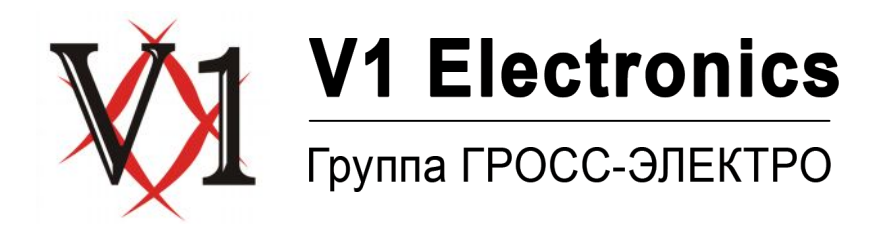

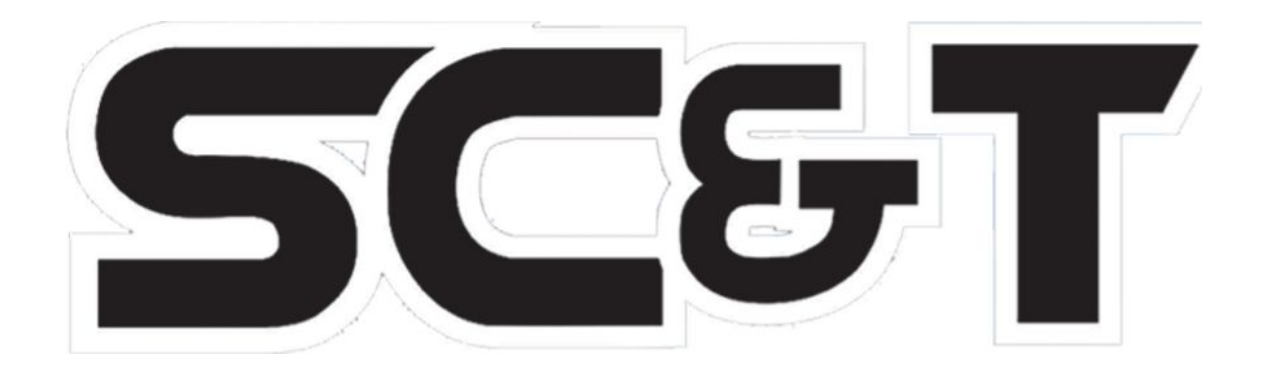

# **ПАСПОРТ**

### **Разветвитель программируемый 8 видеовходов и 16 видеовыходов**

## **CD816P**

сертификат соответствия № РОСС TW.ME61.A02958

**Составил: Иванов Ю.Л.**

ООО «В1 Электроникс» Москва, ул. Зверинецкая, д. 33/44, стр. 1 (495) 781-3660 www.sct.net.ru [support@perimetr.ru](mailto:support@perimetr.ru)

#### **Модель СВ816P**

Видеоразветвитель используется для передачи видеосигналов с 8-ми входов на 16 видеовыходов.

#### **Комплект поставки**

- 1. Устройство CD816P 1шт.
- 2. Блок питания (вход: 230 В перевен. тока; выход: 12 В пост. тока, 1 А) 1 шт.
- 3. Паспорт 1 шт.
- 4. Упаковка 1 шт.

#### **Особенности**

- · 8 видеовходов.
- 16 видеовыходов.
- Профессиональная версия с возможностью программирования соединения 8-ми видеовходов с 16-ю видеовыходами.
- · Светодиодный индикатор и 4 клавиши настройки.
- · Каждый из 8-ми видеовходов может быть скоммутирован с любыми из 16-ти видеовыходов.
- · Встроенная память позволяет сохранять настройки при отключении электропитания. Не требует перезагрузки.
- · 16-й канал способен передавать видеоинформацию поочередно с 1-го по 8-й каналы (режим автоматического переключения каналов - «**SWITCHER**»).
- · Время отображения в режиме «**SWITCHER**» может меняться (1…30 с).
- · Блок питания в комплекте.

#### **Внешний вид**

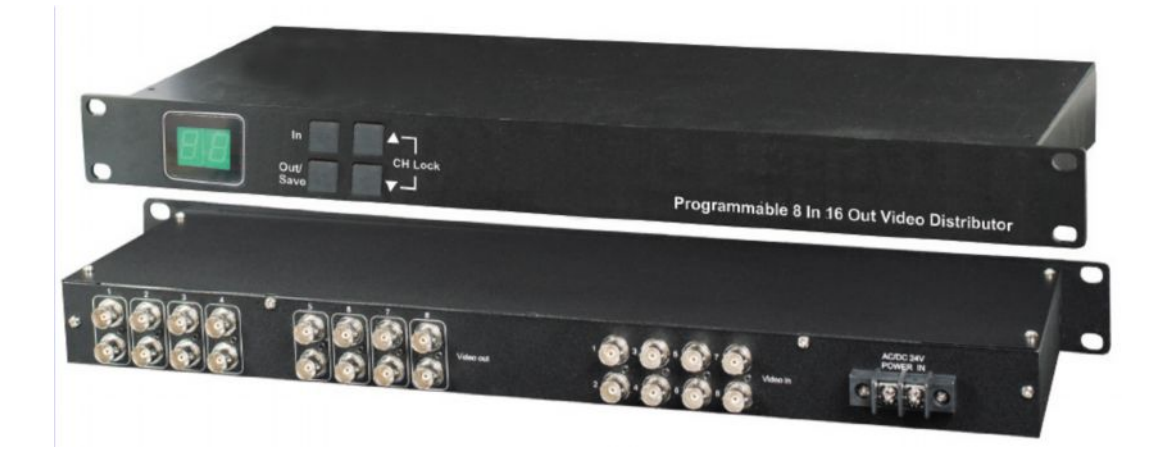

Рис.1 Внешний вид

#### **Настройка**

#### 1. Выбор режимов

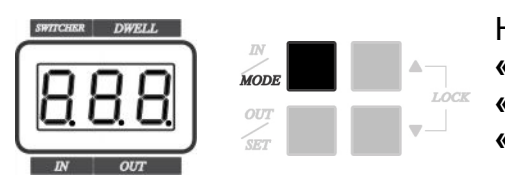

Нажмите и удерживайте (не менее 0,5 с) клавишу **«MODE»** для выбора режима распределения **«DISRIBUTOR»** или режима переключения каналов **«SWITCHER».**

В режиме распределения **«DISRIBUTOR»** любой из 8-и входов может быть запрограммирован на работу с любыми 16-ю выходами.

В режиме переключения **«SWITCHER»** на 16-й видеовыход могут подаваться сигналы с любого видеовхода.

#### 2. Блокировка клавиш

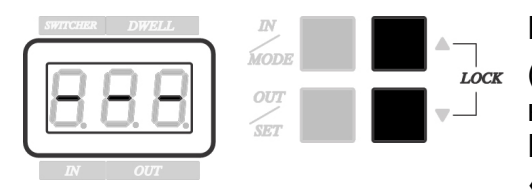

Нажмите одновременно клавиши **[**▲ **]** и **[**▼ **]** (более 0,5 с). При включении режима блокировки клавиш изменение параметров настройки невозможно. Нажатие любой клавиши вызовет индикацию дисплея: «**---**». Для отмены блокировки клавиш повторно

нажмите клавиши **[**▲ **]** и **[**▼ **]**.

#### 3. Режим распределения **«DISRIBUTOR»**

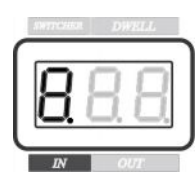

В режиме распределения **«IN»** обозначает номер входных видеоканалов.

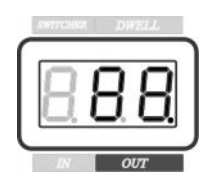

**«OUT»** - номер выходного видеоканала.

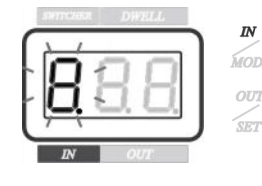

Нажмите клавишу **«IN»** для входа в режим редактирования номера входного канала (мигающая цифра на дисплее).

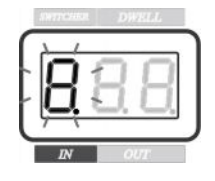

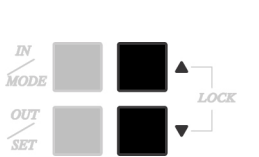

Используя клавиши **[**▲ **]** или **[**▼ **]**, установите номер входного канала (1…8).

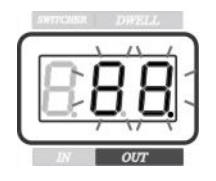

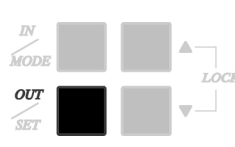

Нажмите клавишу **«OUT»** для входа в режим выбора выходного канала.

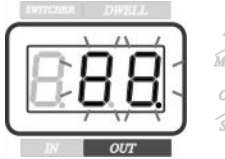

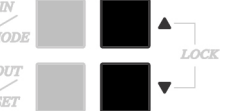

Используя клавиши **[**▲ **]** или **[**▼ **]**, установите номер выходного канала (1…16).

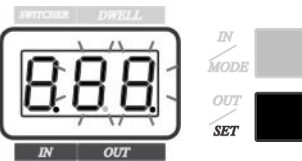

Нажмите клавишу **«SET»** для сохранения параметров настройки.

#### **Примечание**

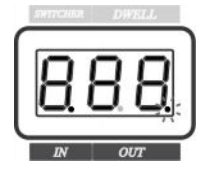

Если точка на дисплее мигает, установленное значение находиться в режиме редактирования.

Если точка светиться - выбранное значение сохранено в памяти устройства

#### 4. Режим переключения **«SWITCHER»**

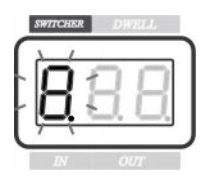

Мигающая цифра на дисплее в режиме переключения - номер входного канала.

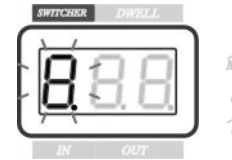

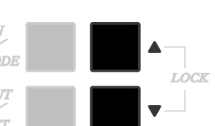

Используя клавиши **[**▲ **]** или **[**▼ **]**, установите номер входного канала (1...8)

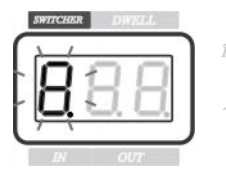

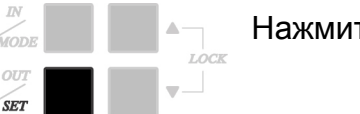

Нажмите клавишу **«SET»** для сохранения настройки.

#### **Примечание**

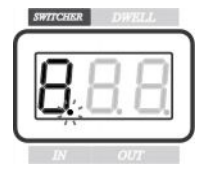

Если точка на дисплее мигает, установленное значение находиться в режиме редактирования. Если точка светиться - выбранное значение сохранено в памяти устройства.

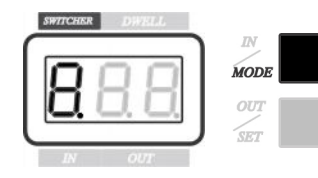

Для запуска режима переключения каналов нажмите клавишу **«MODE»**. Через 16-й видеовыход будут поочередно транслироваться сигналы с входов, номера которых были указаны при редактировании данного режима.

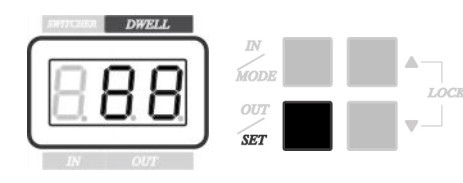

Нажмите клавишу **«SET»** для входа в режим редактирования времени трансляции.

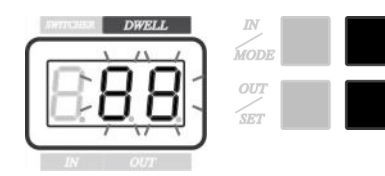

Используя клавиши **[**▲ **]** или **[**▼ **]** установите время трансляции (от 1-й до 30-ти секунд).

#### **Технические характеристики**

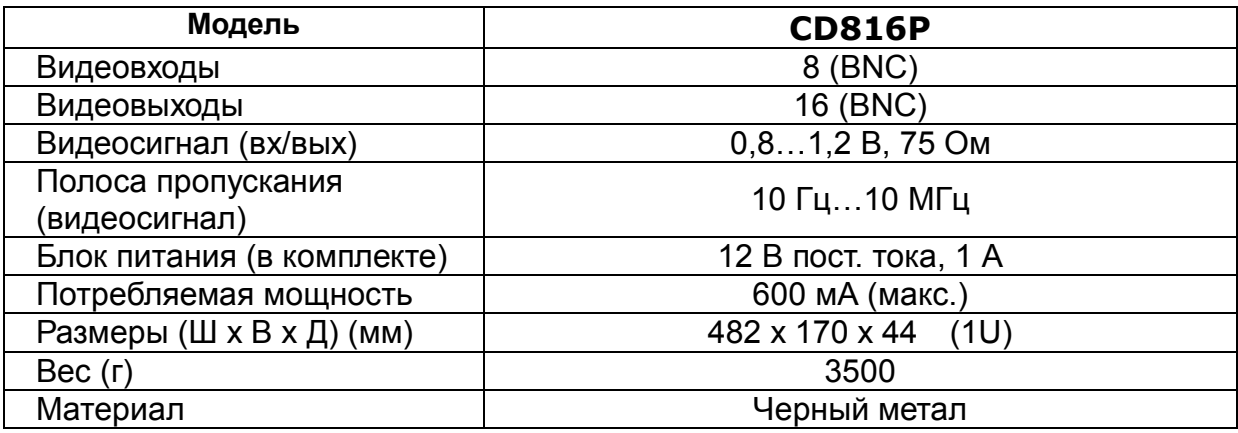